## **[WSJT-X Wide Graph Getting it](http://www.k0pir.us/wsjt-x-wide-graph-getting-right/) [Right](http://www.k0pir.us/wsjt-x-wide-graph-getting-right/)**

What does your WSJT-X wide graph (waterfall, scope) look like? Mine wasn't showing the JT65 and JT9 signals clearly. If fact it had dark blotches where nothing was shown. The problem wasn't just my WSJT-X wide graph settings, but in my Icom 7300 setting too. Whether you're using an Icom 7300 or other radio, the information below should help.

I'm using my Icom 7300, WSJT-X, JT Alert and a Lenovo P580 laptop running Windows 10 with the latest updates and drivers.

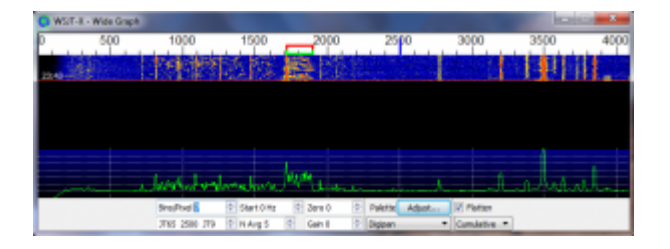

After reading the WSJT-X user guide I realized my graph was not setup properly and neither was my radio. I probably wasn't hearing as many stations as I

should have been. The user guide and samples provided by the WSJT-X program showed me what a good graph looks like. Here's a link to the site and section: [WSJT-X User Guide Wide Graph](http://www.physics.princeton.edu/pulsar/K1JT/wsjtx-doc/wsjtx-main-1.7.0.html#TUT_WIDE_GRAPH) **[Settings](http://www.physics.princeton.edu/pulsar/K1JT/wsjtx-doc/wsjtx-main-1.7.0.html#TUT_WIDE_GRAPH)** 

## **WSJT-X Wide Graph – Radio Settings**

First things first. You should be in USB-D mode if you're using the Icom 7300. Set your IF filter to wide (FIL1 on the Icom 7300). I have adjusted mine further. My bandwidth is set to 3.6k. (See video)

I have additional filtering turned off and AGC set to fast. So, NB and NR are off. If you turn AGC off as mentioned in the WSJT-X user guide you'll get a horrible overload unless you turn down the RF gain. My RF Gain is set to 12 o'clock and AGC is the default fast at 0.3s.

Turning AGC off and reducing the RF gain will help decode weak

signals better. I'll show how to do this in the video below.

## **WSJT-X Wide Graph – Software Settings**

My settings are different than what is shown in the WSJT-X User Guide. I like mine to scroll faster for one. Also I adjusted the width to be just above 2700 Hz., whether I'm using JT65 or JT9. With my current software settings I can't transmit above 2700 Hz on the graph. There's no power output.

I found out later to transmit above 2700 Hz you have to operate in SPLIT mode. In WSJT-X go to File>Settings>Radio and click on "Rig" underneath "Split Operation". I've been experimenting with it. It doesn't work properly for me when I have Ham Radio Deluxe used for Rig under the [Radio tab](https://physics.princeton.edu/pulsar/k1jt/wsjtx-doc/wsjtx-main-1.7.0.html#RADIO) in WSJT-X settings. I have to use the Icom 7300 for the Rig. It works beautifully that way.

Please take a look at my video. This will give you a good look at the WSJT-X wide graph.

I hope you found this informative and useful. If you have other settings that you use or suggestions for this, please comment below. Always happy to hear from fellow Hams. Best 73 – Rich, K0PIR

Sources:

[WSJT-X User Guide 1.6](http://physics.princeton.edu/pulsar/k1jt/wsjtx-doc/wsjtx-main-1.6.0.html)

[WSJT-X User Guide 1.7](http://www.physics.princeton.edu/pulsar/K1JT/wsjtx-doc/wsjtx-main-1.7.0.html#TUT_WIDE_GRAPH)